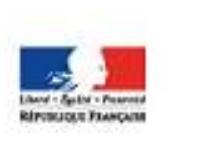

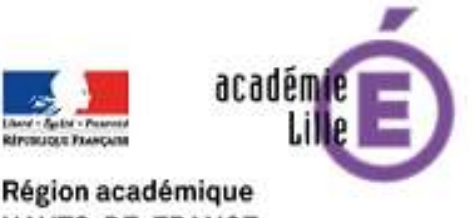

**HAUTS-DE-FRANCE** 

Janvier 2019 **n° 4**

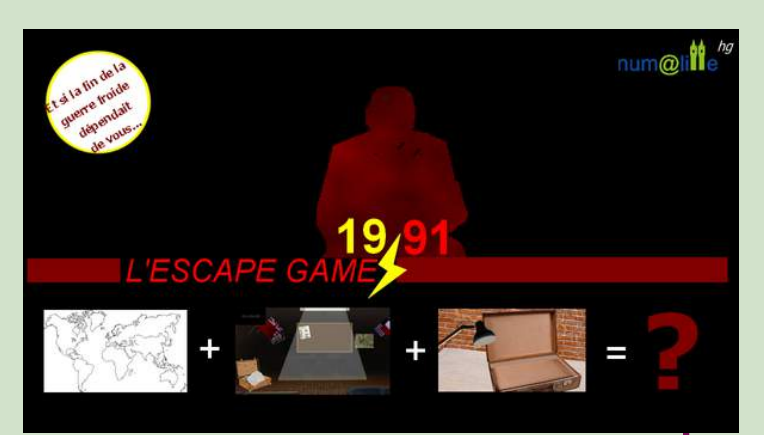

# **Un jeu d'évasion complet à l'intérieur de ce numéro**

## **Présentation du jeu**

Principes - Objectifs pédagogiques - Insertion dans le programme - Posture du professeur devenu *master game.* **pp. 2-3**

## **Modalités de mise en oeuvre**

Conditions matérielles - Organisation en îlot de travail... **p. 4**

## **Déroulement du jeu**

Déroulement détaillé : présentation des énigmes et de la résolution finale. **pp. 5-11**

## **Nous avons testé...**

Notre retour sur deux tests "grandeur nature" dans un collège et dans un lycée. **p. 12**

## **Documents à imprimer**

Planisphère-plateau de jeu - Documents à manipuler (code morse, enveloppe Cuba). **pp. 13-18**

## **Aller plus loin...**

D'autres exemples de jeux d'évasion en histoire - Sitographie sur les jeux... **pp. 19-20** Une publication proposée par le GROUPE NUMERIQUE HISTOIRE-GEOGRAPHIE num@lil

Chères collègues, chers collègues,

ce nouveau numéro de Numalille hg est entièrement consacré à la thématique nouvelle des jeux d'évasion.

Cette année, le groupe académique numérique histoiregéographie a souhaité réfléchir à l'insertion de ce type de jeu dans l'enseignement de nos disciplines : à quelles conditions l'escape game peut-il devenir un outil possible pour conforter les apprentissages en histoire-géographie ?

Pour concrétiser cette réflexion, il nous a semblé pertinent de réaliser un escape game dans lequel des connaissances sont transmises et les compétences disciplinaires exercées. C'est cet escape game que nous vous proposons en exemple. Pas un modèle, juste un jeu pédagogique né de la réflexion commune des professeurs du groupe et destiné à réviser « différemment » les grands enjeux et dates de la guerre froide.

Nous portons à votre attention un point de vigilance : pour les besoins du jeu, nous avons choisi d'introduire un élément fictionnel nécessaire au scénario pour débuter sur un enjeu fort et motivant. Il conviendra de l'expliciter aux élèves et de revenir sur le récit historique à l'issue de l'expérience ludique. De façon occasionnelle, le jeu d'évasion peut devenir un support intéressant. Nous rappelons que l'accompagnement et la médiation du professeur restent essentiels pour tirer un bénéfice pédagogique du jeu. Il est donc important, à la fin du jeu, d'utiliser l'expérience vécue des élèves, d'en discuter et d'opérer une mise à distance.

Nous restons à votre disposition pour répondre à vos questions et recueillir vos remarques et éventuels retours d'expérience.

Bonne lecture ! Stéphane Henry, IA-IPR d'histoire-géographie en charge du numérique.

Adresse du site académique disciplinaire : <http://heg.discipline.ac-lille.fr/>

num@li

# Présentation du jeu d'évasion 1991

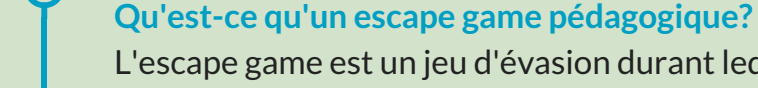

L'escape game est un jeu d'évasion durant lequel un groupe de participants est enfermé dans une pièce pour un temps donné. Les participants doivent résoudre un certain nombre d'énigmes pour pouvoir sortir de la pièce dans le temps imparti. L'escape game pédagogique reprend le principe de résolution d'énigme en groupe avec un objectif final tout en y intégrant un contenu disciplinaire et l'exercice de compétences.

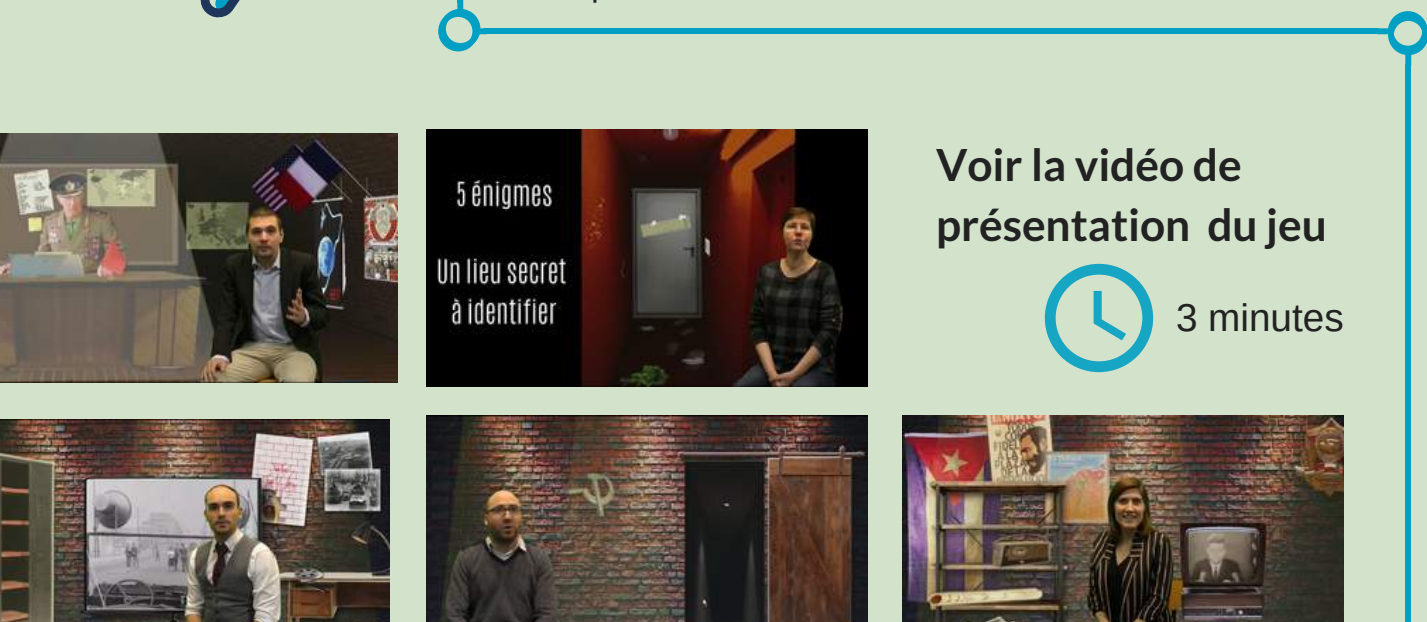

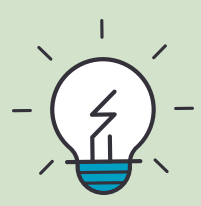

## **- Le principe du jeu :**

Le scénario emmène les élèves en 1991. Mikhaïl Gorbatchev a été kidnappé par un groupe de dissidents opposés à la nouvelle orientation économique du Parti communiste et au rapprochement avec les États-Unis. Répartis en groupes d'agent secrets issus de différents pays, les élèves ont pour objectif de retrouver la trace de Gorbatchev. Ils ont 45 minutes pour résoudre les différentes énigmes. Celles-ci peuvent être résolues dan un ordre aléatoire. Chacune d'entre elles permet d'éliminer des villes situées sur le plateau de jeu. L'équipe qui retrouve Gorbatchev avant les autres remporte le jeu.

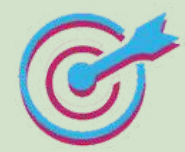

## **- Objectifs pédagogiques :**

Revenir sur les enjeux de certaines crises de la guerre froide : le blocus de Berlin, la construction et la chute du mur de Berlin, la crise de Cuba, la fin de l'URSS et la démission de Gorbatchev.

Identifier les principaux acteurs (Staline, Kennedy, Khrouchtchev, Castro, Gorbatchev) et permettre l'assimilation de dates clés de la guerre froide.

### **- Insertion dans les programmes :**

**Au collège :** l'escape game peut être utilisé en classe de troisième à la fin d'une séquence sur la guerre froide (thème 2 : le monde depuis 1945). L'objectif est de s'approprier et de réviser des notions étudiées en classe lors des séances précédentes. Le professeur peut ainsi évaluer la bonne acquisition des connaissances nécessaires à la compréhension des enjeux de la guerre froide.

**Au lycée :** l'escape game s'intègre dans les programmes de première, séries générales et technologiques. Le jeu peut être prévu en début de séquence afin de réactualiser des connaissances déjà étudiées au collège. Après l'escape game, on peut s'appuyer sur les différentes énigmes pour approfondir les enjeux des principales crises de la guerre froide (Berlin, Cuba...).

### **- Compétences travaillées :**

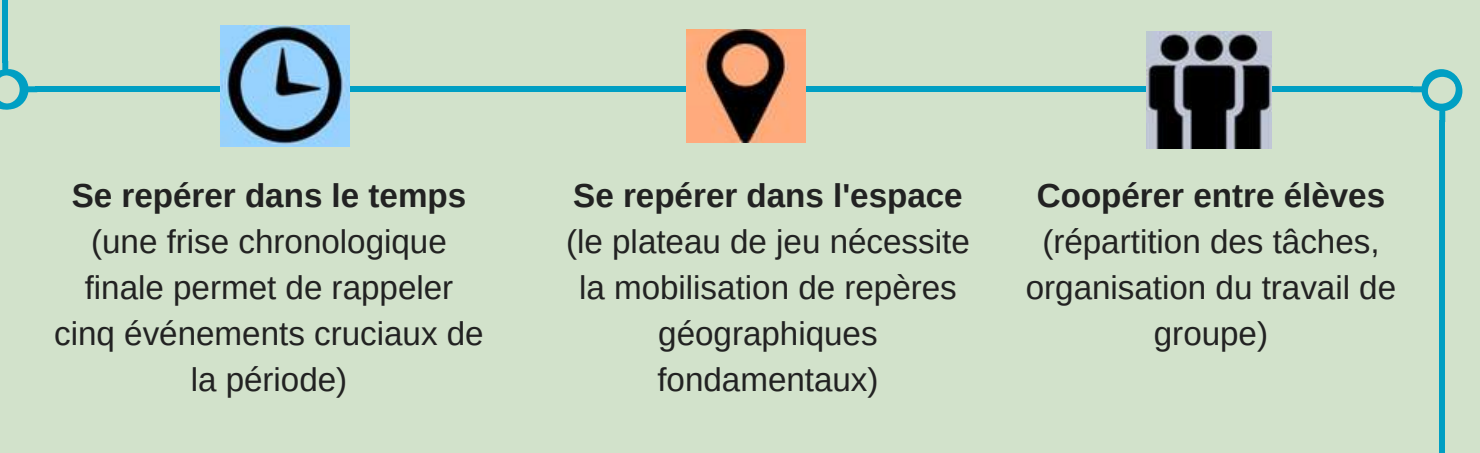

## **- Pour le professeur, une nouvelle posture à investir...**

- **Avoir testé le jeu pour se l'approprier**. Il faut bien avoir évalué la difficulté de chacune des énigmes pour pouvoir apporter un coup de pouce en cas de blocage. Des coups de pouce "automatiques" sont malgré tout intégrés au jeu numérique.

**- Pendant la séance : motiver les groupes**. En cas de difficultés : aider les groupes sans leur donner trop d'indices. L'objectif est de faire chercher les participants, qu'ils comprennent par eux-mêmes ce qu'ils doivent faire.

**- Débriefer le jeu avec les élèves en fin de séance**. Le retour sur l'expérience est indispensable pour tirer tout le bénéfice de la séance : l'occasion d'approfondir, d'ancrer durablement des connaissances fondamentales (surtout dans l'objectif du DNB en troisième!). Il peut s'agir aussi de réviser différemment (en fin d'année par exemple).

 $num@$ 

# **Configurations** matérielles

**L'escape game proposé est hybride :** il nécessite à la fois l'usage du numérique et la manipulation de documents "papiers" à imprimer préalablement. Ces documents sont en annexe du numéro en pages 13, 14, 15, 16, 17 et 18.

**Le volet numérique du jeu implique de disposer des conditions idoines pour la pleine réalisation du jeu**. Nous vous proposons ici plusieurs configurations possibles en fonction de vos ressources matérielles en établissement :

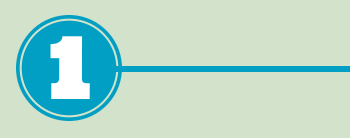

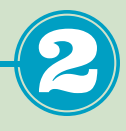

**En classe ou au C.D.I, vous disposez d'un vidéoprojecteur et d'un lot de 5 à 6 tablettes.** L'écran diffuse le support numérique. Sur leurs

tablettes, les groupes d'élèves disposent du même support numérique et peuvent explorer une valise contenant de nombreux objets.

**En salle informatique, en salle pupitre :** l'écran maître est projeté. Les groupes utilisent un ou deux postes d'ordinateurs/groupes pour avoir accès au support numérique.

## **Le jeu se prête aisément à une disposition des tables en îlots et la répartition des élèves en groupe de travail :**

- Préparer en amont quatre à six groupes d'élèves. Chacun de ces groupes se verra attribuer le drapeau d'un pays (France, Royaume-Uni, Chine, États-Unis). - Il est possible, pour rendre le jeu plus immersif, de créer une ambiance : volets fermés, lumières, etc. ; voire de diffuser une musique en fond sonore.

# **A préparer avant la séance :**

- Imprimer les six pages d'annexe. Penser à dupliquer chaque feuille quatre fois pour chacun des groupes. Préparer les documents (enveloppe Cuba...)

- Imprimer les quatre plateaux de jeu (planisphères) avec le drapeau correspondant pour chacun des groupes.

- Préparer le vidéo-projecteur avec l'écran de l'application Genially du "Bureau des agents secrets". Utiliser Firefox plutôt qu'un autre navigateur pour plus d'efficacité. Lien : https://view.genial.ly/5c30f4020eeafa309dc2ff97

- Préparer les tablettes ou PC avec le même écran du Genially sur le navigateur Firefox.

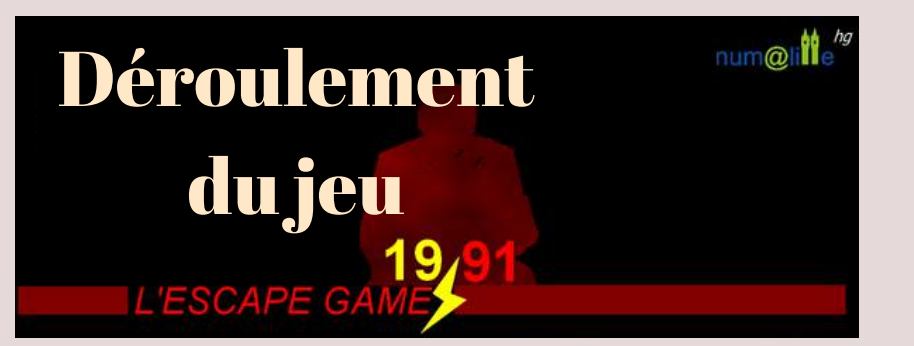

## URL de connexion pour tous les utilisateurs :

# https://view.genial.ly [/5c30f4020eeafa309dc2ff97](https://view.genial.ly/5c30f4020eeafa309dc2ff97)

Le jeu débute par l'annonce sonore de la mission, dans le bureau des agents secrets.

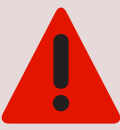

Les premières secondes du jeu permettent de tester votre configuration matérielle. Quelques secondes après le lancement de l'URL, vous devriez voir le militaire parler et entendre les consignes. Si ce n'est pas le cas, vérifier le volume sonore ou opter pour un autre navigateur. Autant que possible, nous vous invitons à privilégier Mozilla Firefox.

#### **Ci-dessous la retranscription écrite :**

*"Un groupe de rebelles opposés à la nouvelle orientation économique du Parti communiste et au rapprochement avec les États-Unis vient de kidnapper le président de l'URSS Mikhaïl Gorbatchev. Les rebelles s'apprêtent à annoncer officiellement le coup d'État dans moins d'une heure ce qui supprimerait tout espoir de mettre fin à la guerre froide. Juste avant le kidnapping, un membre des services secrets soviétiques, qui enquêtait sur les rebelles, a disparu. Une valise a été retrouvée cachée dans une poubelle à quelques mètres de traces de lutte. Cette valise contient les indices que l'agent avait récoltés. Il nous faut comprendre les éléments qui se trouvent dans cette valise car ils constituent notre seule chance de retrouver le président Gorbatchev à temps. Le dernier rapport de l'agent indique que des agents soviétiques sont peut-être impliqués. Les services secrets soviétiques ne savent pas en qui ils peuvent faire confiance. C'est pourquoi les services secrets français, britanniques, chinois et américains, ont été sollicités pour analyser les indices de la valise et trouver où a été emmené le président de l'URSS".*

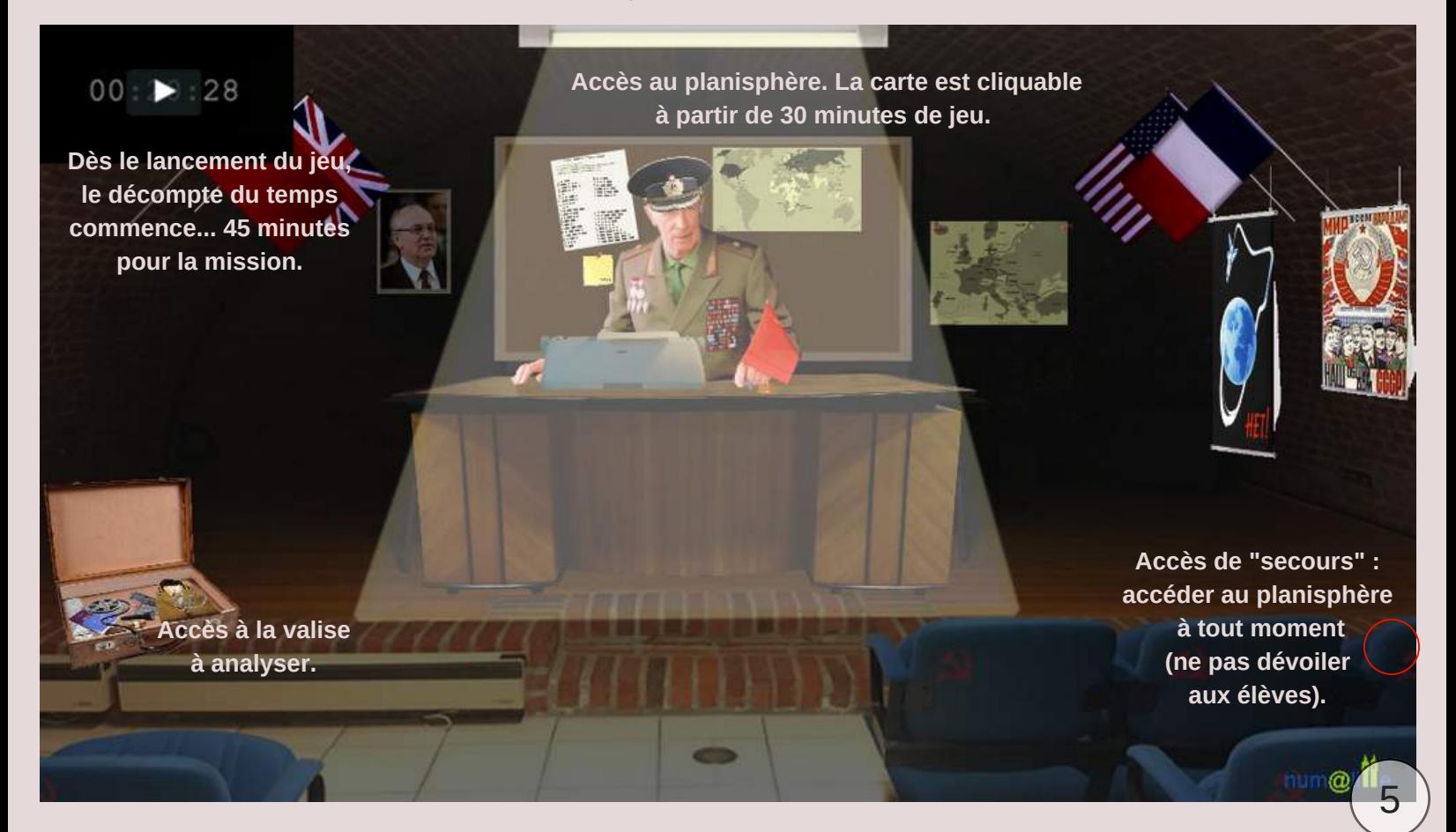

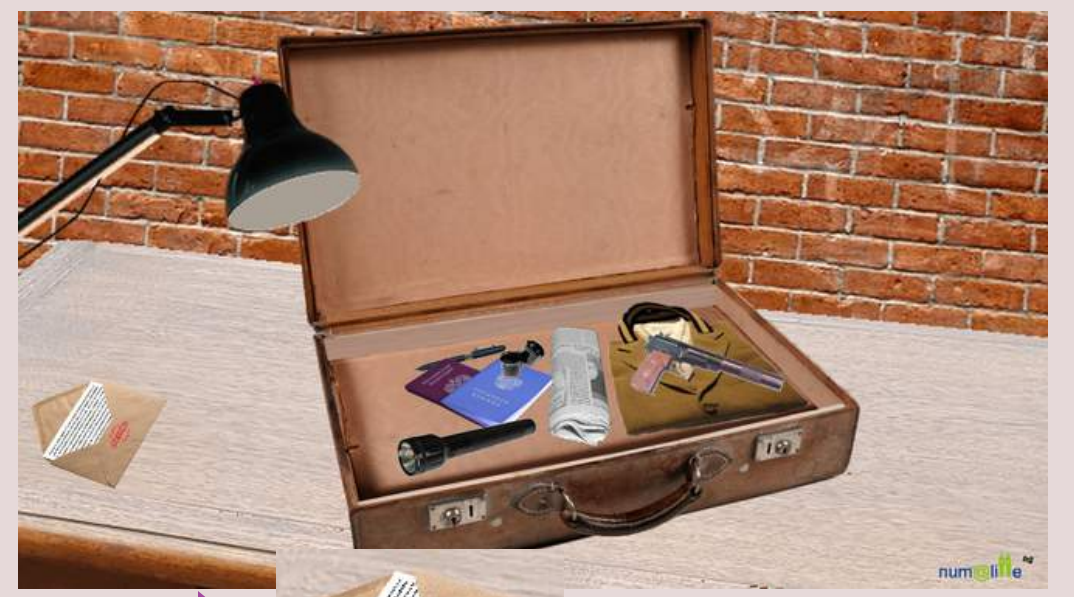

Après l'annonce de la mission, les élèves peuvent cliquer sur la valise. Dès lors, ils peuvent l'explorer et manipuler son contenu.

Ils déposent donc la lampe torche, le pistolet, le journal, les deux passeports, le stylo, l'uniforme et le microfilm. Ce dernier est le seul élément interactif de la valise (pour le moment...).

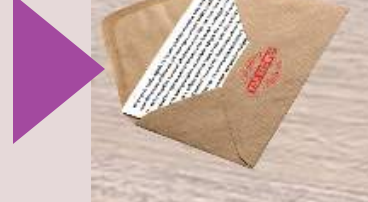

A tout moment du jeu, les élèves peuvent retrouver le texte de la mission en cliquant sur cette enveloppe.

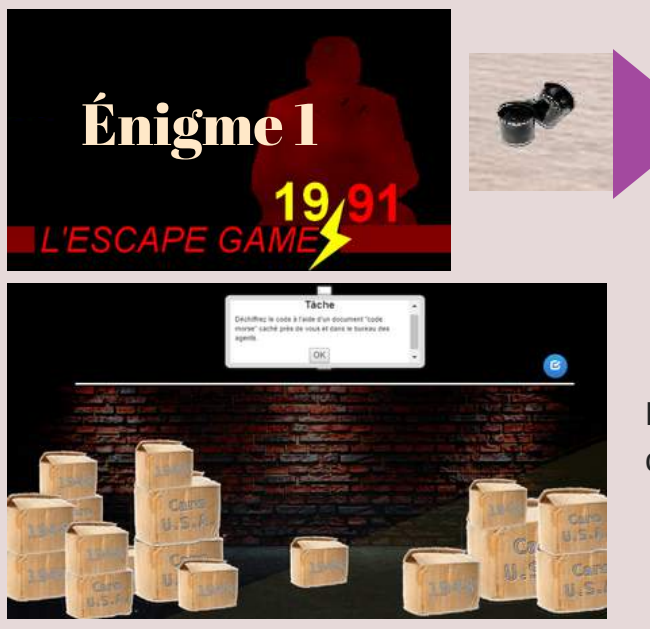

En cas de difficulté, de nouveaux cartons apparaissent avec chacun une lettre. Le carton "B" est visible au bout de 5 minutes ; chaque minute suivante apparaît un carton. Une version écrite du mot en morse apparaît aussi à la 3ème minute.

**L'élément microfilm** permet l'ouverture d'une nouvelle fenêtre. Un décor évoque le ravitaillement de Berlin-Ouest pendant le blocus de Berlin. Les élèves entendent une consigne orale. En effet, un membre des services secrets russes, juste avant d'être kidnappé, a réussi à enregistrer un message secret sonore en morse. Les élèves doivent le déchiffrer à l'aide du code qu'ils trouvent dans le bureau des agents secrets ou sous leur table.

Les élèves doivent trouver le mot BLOCUS et le taper dans les cases pour trouver un indice sur la localisation de Gorbatchev.

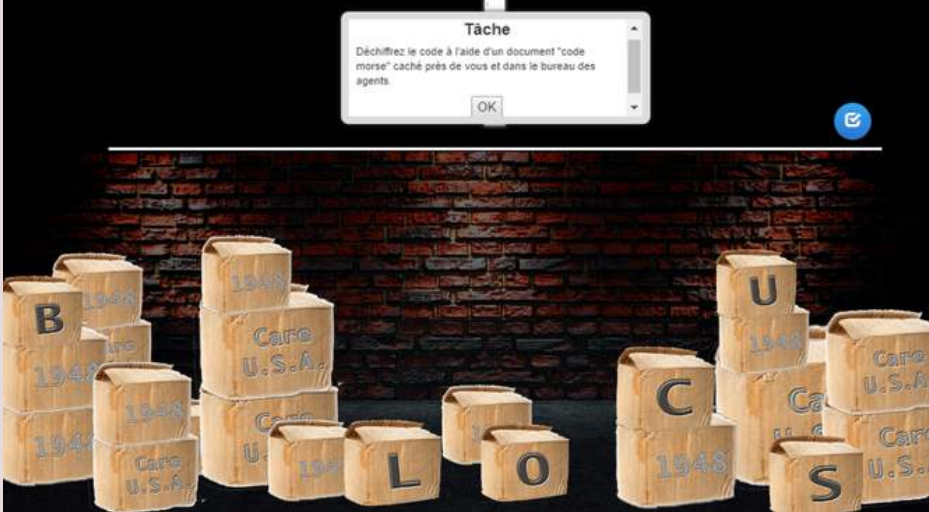

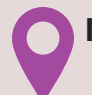

**INDICE SUR LA LOCALISATION DE GORBATCHEV** : Gorbatchev est détenu au nord du tropique du Cancer.

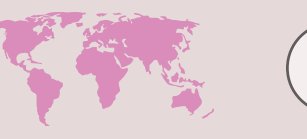

6

## **LE DOUBLE-FOND DE LA VALISE...**

La valise intrigante n'a pas livré tous ses secrets. Une animation discrète incite les élèves à actionner l'interrupteur de la lampe de bureau : celle-ci indique l'emplacement d'une encoche permettant l'accès à un double-fond. Un cigare, une carte postale, une pellicule, un morceau de barbelés : de nouveaux objets s'offrent à l'analyse...

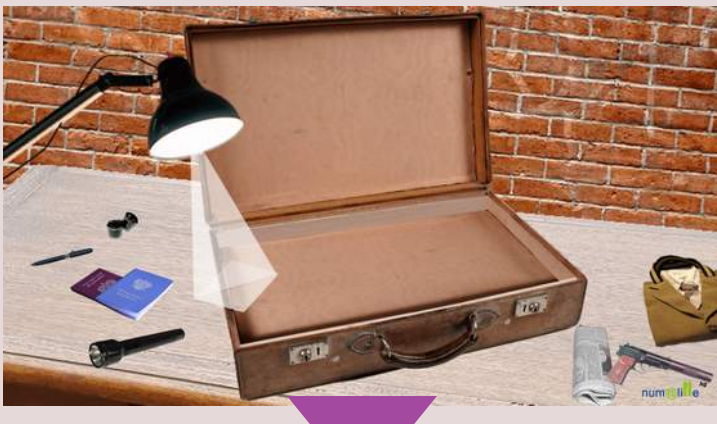

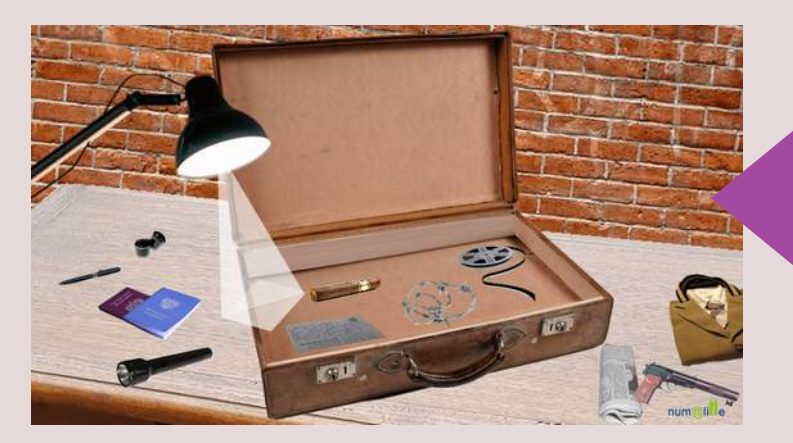

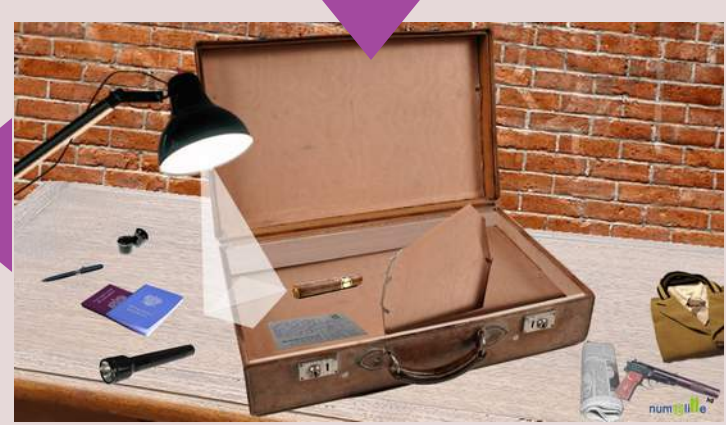

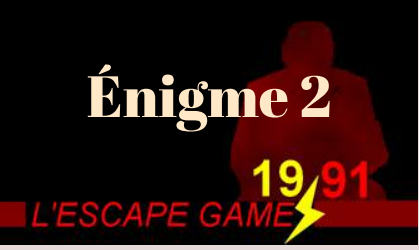

Deux objets permettent d'accéder au même indice géographique : le cigare et la carte postale.

Le cigare amène sur une énigme numérique tandis que la carte postale conduit à une énigme basée sur la manipulation de documents historiques imprimés préalablement (en annexe).

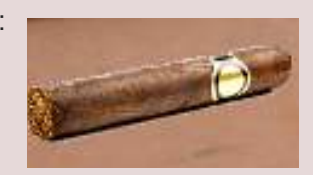

**En cliquant sur le cigare**, les élèves rejoignent une pièce où est diffusée une allocution de J.-F. Kennedy en 1962. Une radio est à activer. De nombreux autres éléments apparaissent alors et certains peuvent être bougés. Il s'agit de retrouver une boîte de cigares cubains. Un indice mural apparaît rapidement afin de les guider.

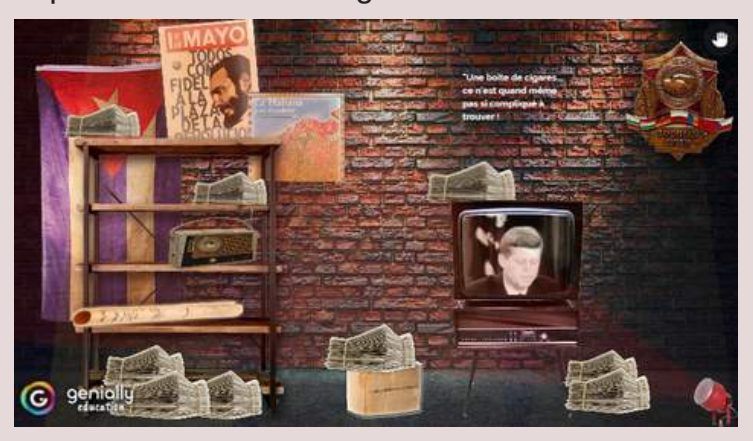

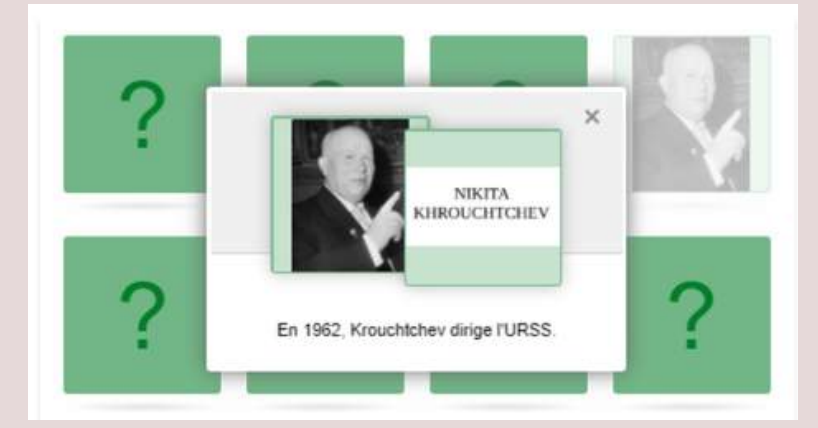

Cette boîte découverte (cachée derrière des piles de journaux), un memory est proposé aux élèves. Il leur faut alors retrouver les paires correspondantes. Les images qui apparaissent permettent de les confronter aux lieux et aux personnages rencontrés dans le récit de la crise de Cuba et abordés lors de la leçon.

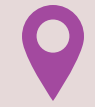

**INDICE SUR LA LOCALISATION DE GORBATCHEV** : Gorbatchev se trouve dans un pays du "bloc de l'Est".

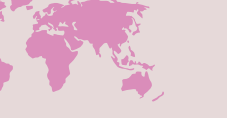

7

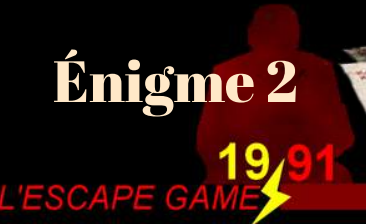

La carte postale découverte au fond la valise invite à chercher dans la pièce où se déroule l'escape game une enveloppe dont le contenu permet de découvrir un nouvel indice sur la localisation de Gorbatchev.

**Dans l'enveloppe**, six documents et la consigne. Il s'agit pour les joueurs de les discriminer pour ne conserver que ceux qui ont un rapport avec la crise de Cuba en 1962.

Les joueurs doivent identifier, en faisant preuve d'observation et à partir de leur connaissance du cours, les items correspondants à la crise de Cuba. En les associant, ils forment le mot clé : EST

Ils peuvent compléter l'indice placé sur l'enveloppe : "Gorbatchev se trouve dans un pays du bloc de l' EST "

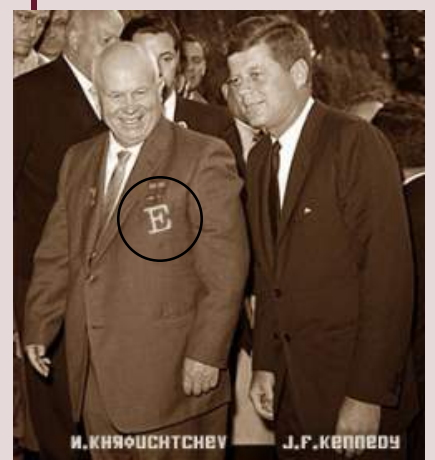

Les deux dirigeants au cœur de la crise.

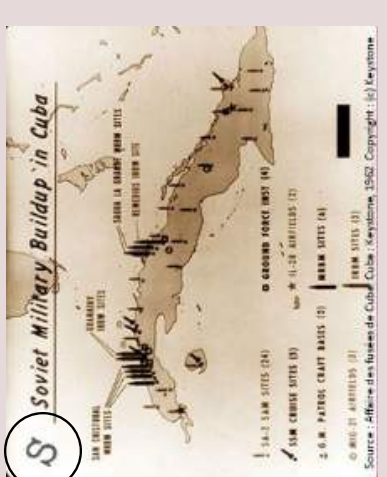

Situation géographique de la crise (carte de 1962)

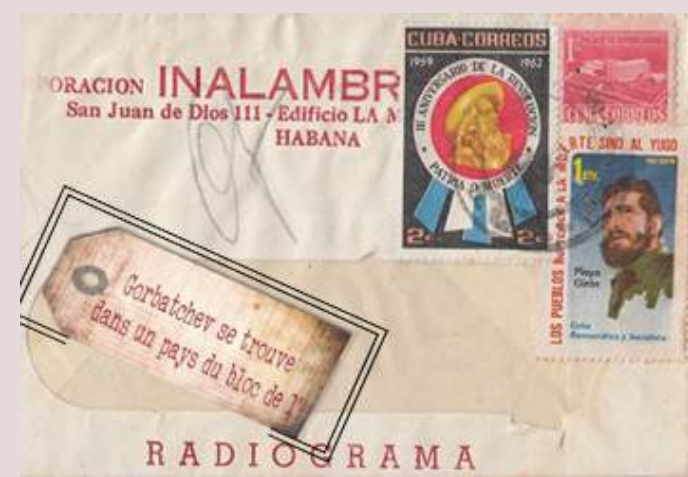

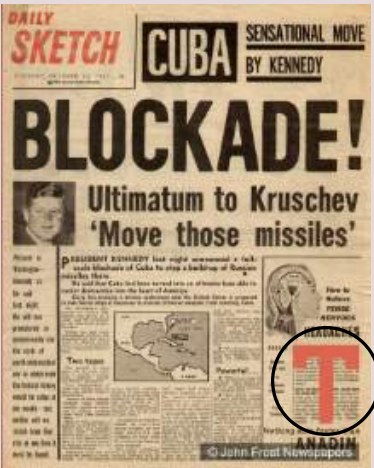

Les autres items : la photo d'un garage aux E.U., la carte postale de Berlin et la coupe d'un abri antiatomique soviétique tous les trois datant eux aussi de 1962 sont à éliminer.

Une "une" rappelant l'enjeu de la crise.

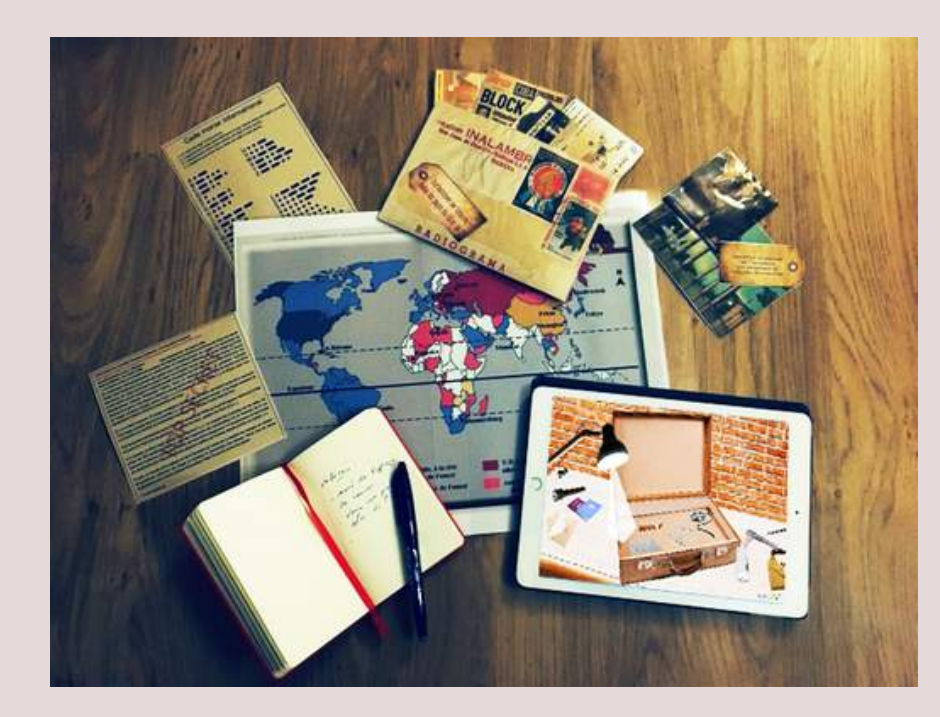

Un coup de pouce, la transcription des *Actualités Françaises* du 31 octobre 1962, est mis à disposition des élèves qui tardent à trouver la solution.

A l'issue de chaque énigme, et en fonction des indices géographiques successifs, les élèves sont en mesure d'éliminer de plus en plus de villes parmi les 16 mentionnées sur le planisphère.

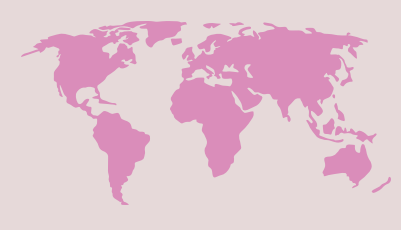

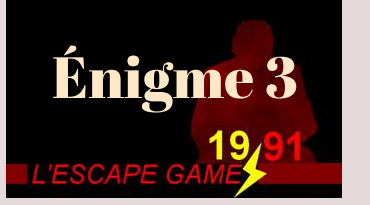

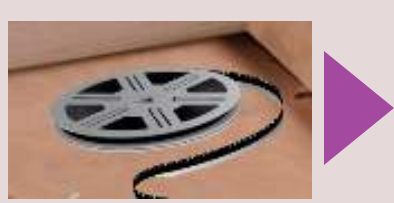

**En choisissant la bobine de film**, les élèves accèdent à une "salle de visionnage". Le décor, par ses éléments, évoque de façon subliminale l'année 1961 et la construction du mur de Berlin.

Les élèves sont invités à ouvrir un écran de projection qui est initialement plié. Une fois l'écran ouvert, les élèves peuvent visionner des archives brutes des journées d'août 1961. A l'issue de la lecture du film (environ 1 minute), un message sybillin apparaît : "*reconstitue le commentaire, derrière les images"*. À eux de retrouver sur le mur (derrière deux images !) un document permettant d'accéder à une épreuve : remettre de l'ordre dans une succession de phrases pour donner sens aux images visionnées préalablement !

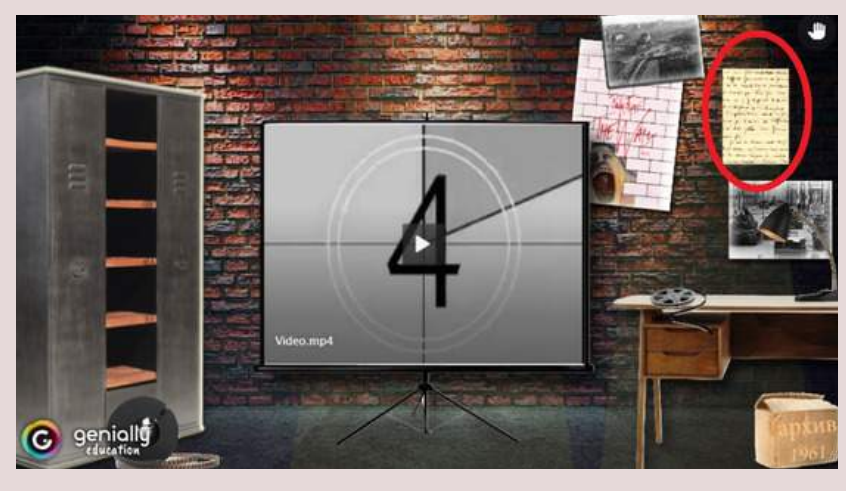

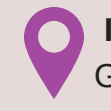

**INDICE SUR LA LOCALISATION DE GORBATCHEV** : Gorbatchev est détenu dans une ville du littoral pacifique.

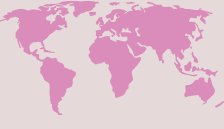

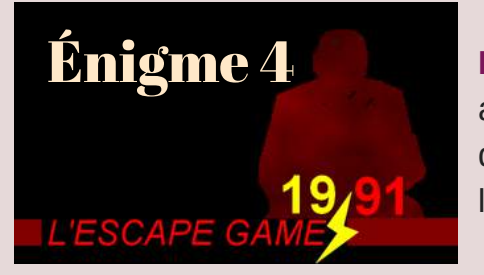

**En choisissant le morceau de barbelés**, les élèves accèdent à de nouveaux décors évoquant de manière subtile l'année 1989, et notamment, la chute du mur de Berlin en novembre.

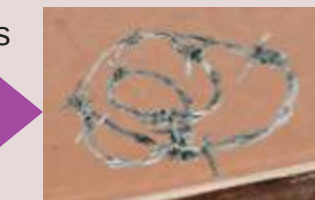

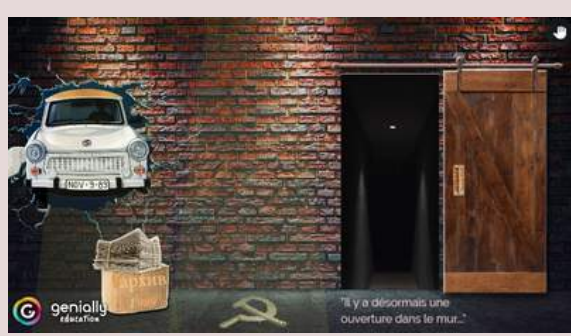

En ouvrant une porte en bois, les élèves découvrent un mystérieux couloir. Au fond de celui-ci, une pile de journaux internationaux, évoquant la chute du mur.

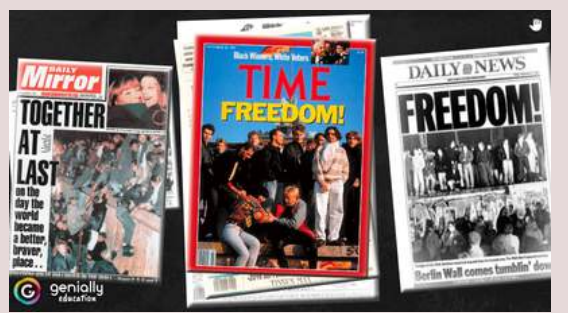

En cliquant sur l'un d'eux (la Une du *Monde*), les élèves accèdent à un exercice learning apps : parmi toute une liste de propositions, ils doivent distinguer les causes et les conséquences de la chute du mur de Berlin, pour l'Allemagne, pour le monde. A la clé, un nouvel indice !

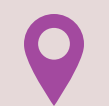

**INDICE SUR LA LOCALISATION DE GORBATCHEV** : Gorbatchev ne se trouve pas en Chine.

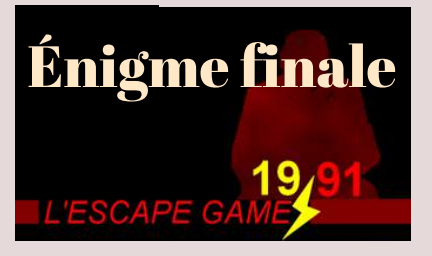

En combinant les 4 indices disséminés dans le jeu, les groupes d'élèves peuvent localiser le lieu secret. Un seul, parmi les 16 mentionnés sur le plateau de jeu, est valable : Gorbatchev est détenu à Vladivostok. En revenant dans le "bureau des agents secrets", les élèves cliquent sur la ville et sont invités à découvrir l'ultime secret de la valise...

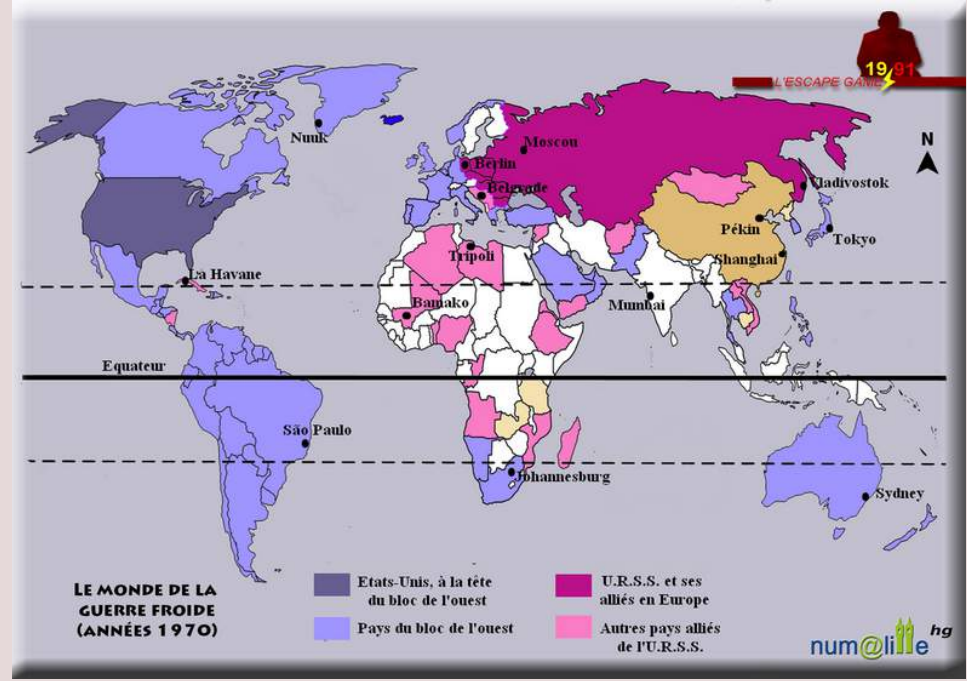

### Mais c'est une grande ville... Comment le retrouver ?

num@ill

L'agent secret russe a súrement laissé un dernier indice.

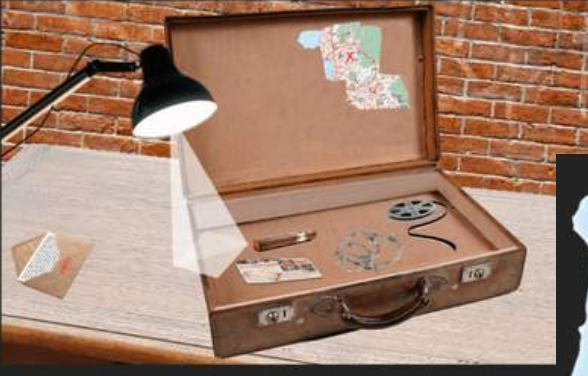

En grattant le haut de la valise, on peut découvrir une carte de Vladisvostok que l'agent a eu le temps de dissimuler. Les élèves ont un lieu précis sur lequel cliquer.

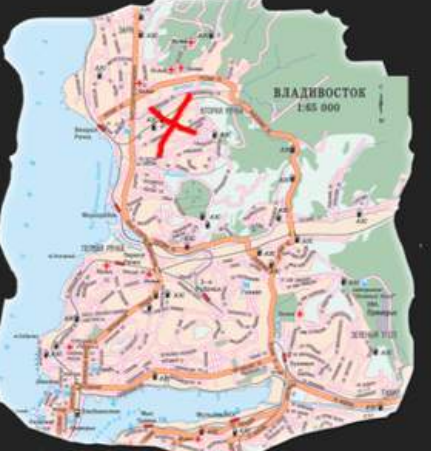

Une carte de Vladisvostok ? L'agent a eu le temps de localiser précisèment le lieu de détention...

Cet homme en savait beaucoup trop!

Cela les amène devant le lieu où Gorbatchev est retenu prisonnier. Dans un couloir glauque se trouve une porte blindée. Sur le côté droit, un digicode !

10 Pour ouvrir la porte, un code est à trouver en cliquant sur le document collé sur la porte. Celuici renvoie à un ultime exercice : compléter une frise chronologique de la guerre froide (les élèves ont été en mesure, au cours de l'aventure, de relever la date de cinq événements cruciaux).

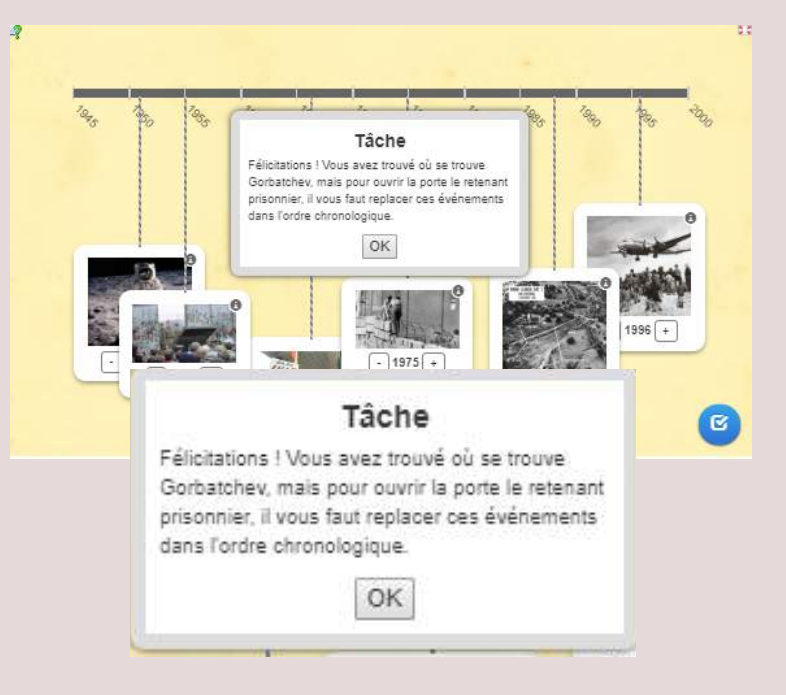

La réussite du learning apps offre le code : "*3694*". Celui-ci permet de libérer Gorbatchev qui remercie les élèves en russe. Un extrait de la vidéo de son allocution télévisée annonçant la fin de l'URSS est diffusé.

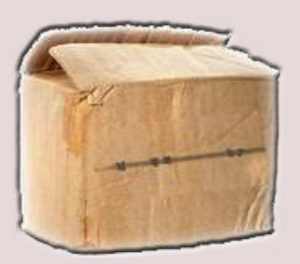

Les élèves les plus vigilants auront sûrement relevé les dates disséminées dans les différents décors du jeu et toujours associées au même objet : un simple carton.

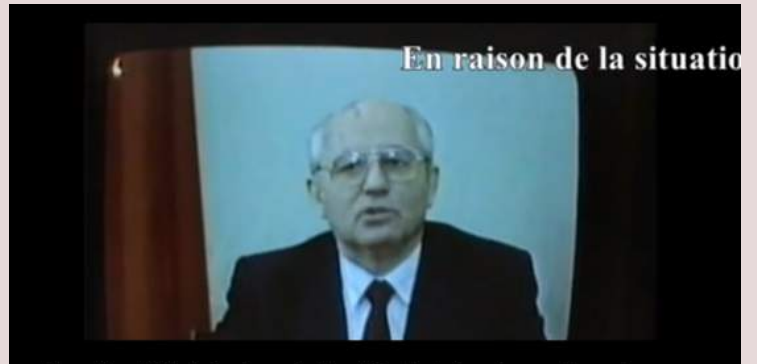

allocution télévisée du président Gorbatchev le 25 décembre 1991

En document d'accompagnement possible, à l'issue du jeu, nous vous proposons aussi la retranscription écrite de l'allocution télévisée de Gorbatchev :

M'adressant à vous pour la dernière fois en qualité de président de l'URSS, j'estime indispensable d'exprimer mon évaluation du chemin qui a été parcouru depuis 1985. [...] Le destin a voulu qu'au moment où j'accédais aux plus hautes fonctions de l'État, il était déjà clair que le pays allait mal. Tout ici est en abondance : la terre, le pétrole, le gaz, le charbon, les métaux précieux, d'autres richesses naturelles, sans compter l'intelligence et les talents que Dieu ne nous a pas comptés, et pourtant nous vivons bien plus mal que dans les pays développés, nous prenons toujours plus de retard par rapport à eux. La raison en était déjà claire : la société étouffait dans le carcan d'un système administratif de commande. Condamnée à servir l'idéologie et à porter le terrible fardeau de la militarisation à outrance, elle était à la limite du supportable. [...] Il n'était plus possible de vivre ainsi. Il fallait tout changer radicalement. C'est pourquoi je n'ai pas regretté une seule fois de ne pas m'être servi du poste de secrétaire général du Parti communiste de l'Union soviétique uniquement pour "régner" quelques années.[...] Aujourd'hui encore je suis persuadé de la justesse historique des réformes démocratiques entamées au printemps 1985. Le processus de renouvellement du pays et de changements radicaux dans la communauté mondiale s'est avéré beaucoup plus ardu qu'on aurait pu le supposer. Néanmoins, ce qui a été fait doit être apprécié à sa juste valeur. Nous vivons dans un nouveau monde : la "guerre froide" est finie, la menace d'une guerre mondiale est écartée, la course aux armements et la militarisation insensée qui ont dénaturé notre économie, notre conscience sociale et notre morale sont stoppées. Nous nous sommes ouverts au monde, nous avons renoncé à l'ingérence dans les affaires d'autrui, à l'utilisation des forces armées en dehors du pays.

En réponse, nous avons obtenu la confiance, la solidarité et le respect. Nous sommes devenus un des piliers principaux de la réorganisation de la civilisation contemporaine sur des principes pacifiques et démocratiques.

Tous ces changements ont provoqué une énorme tension, et se sont produits dans des conditions de lutte féroce, sur un fond d'opposition croissante des forces du passé moribond et réactionnaire, des anciennes structures du parti et de l'État et de l'appareil économique.. Le putsch d'août a poussé la crise générale jusqu`à ses limites extrêmes. Le pire dans la crise est l'effondrement de l'Etat. Et après la rencontre d'Alma-Ata, je demeure inquiet. Je suis inquiet de la perte pour nos compatriotes de la citoyenneté d'un grand pays, un fait dont les conséquences peuvent se révéler très graves pour tous. .. Je quitte mon poste avec inquiétude. Mais aussi avec espoir,.. Je vous souhaite à tous tout le bien possible.

Discours télévisé de M. Gorbatchev, président de l'URSS, 25 décembre 1991.

# **Professeurs et élèves lillois, beta-testeurs...**

Ce jeu d'évasion a été testé, en conditions réelles, à plusieurs reprises en collège et en lycée. Des professeurs du groupe numérique ont donc « essuyé les plâtres » et ont fait un retour sur expérience. Nous avons modifié à la marge certains aspects du jeu et résolu certains bugs numériques grâce à ces beta-testeurs. Merci aussi aux élèves qui se sont très bien prêtés au jeu…

Les vidéos présentées ci-dessous montrent le dispositif en classe. La motivation des groupes d'élèves est réelle ; le travail de groupe et l'émulation entre les groupes ont maintenu l'intérêt sur l'ensemble de la séance, même si tous n'ont pas réussi dans le temps imparti.

A noter que la captation de l'image et de la voix des élèves a été réalisée dans un cadre juridiquement légal avec un formulaire de cession des droits (plus d'informations : internet responsable) signé par les parents et les intéressés.

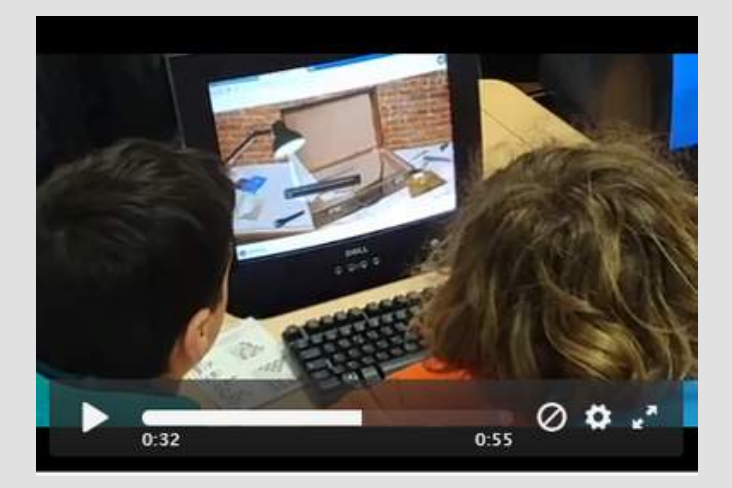

**Au lycée Watteau de Valenciennes**, les élèves ont également apprécié l'activité et ont bien compris la mécanique du jeu. Ils ont compris la nécessité de prendre en notes la moindre information. Les trois groupes sont parvenus à la fin du jeu (frise chronologique complétée). Mais un seul groupe est parvenu à taper correctement le code de la porte blindée dans le temps imparti (stress ou précipitation sur le pavé digital?).

**Au collège Verlaine de Lille**, l'activité a plu aux élèves. Les élèves l'ont trouvée motivante et ludique. Les notions abordées en cours ont pu être réinvesties. L'accompagnement du professeur s'est avéré nécessaire notamment en début d'heure pour bien faire comprendre la nature de la mission. Le professeur a, régulièrement, donné des petits coups de pouce pour éviter les "blocages"...

Il a fallu également leur faire comprendre la nécessité de revenir sur le planisphère du "bureau des agents secrets" pour finir le "jeu". Deux équipes sur quatre ont fini dans le temps imparti.

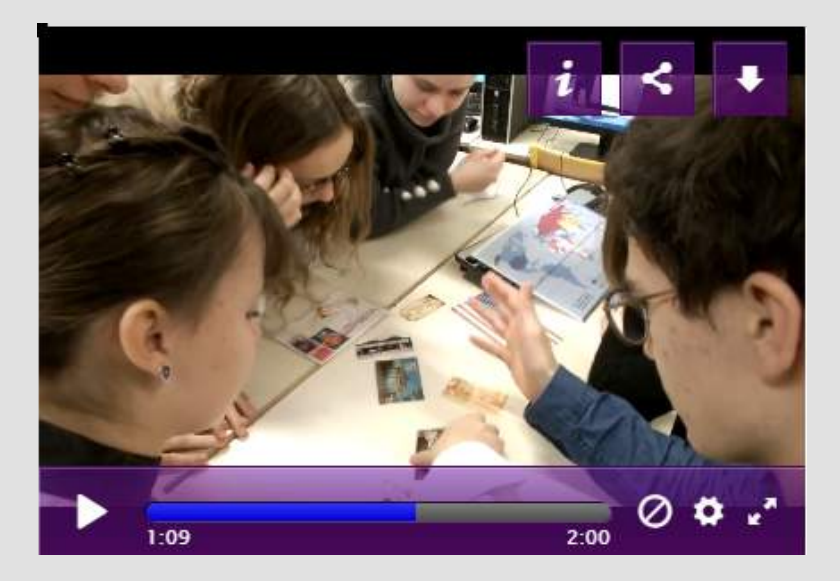

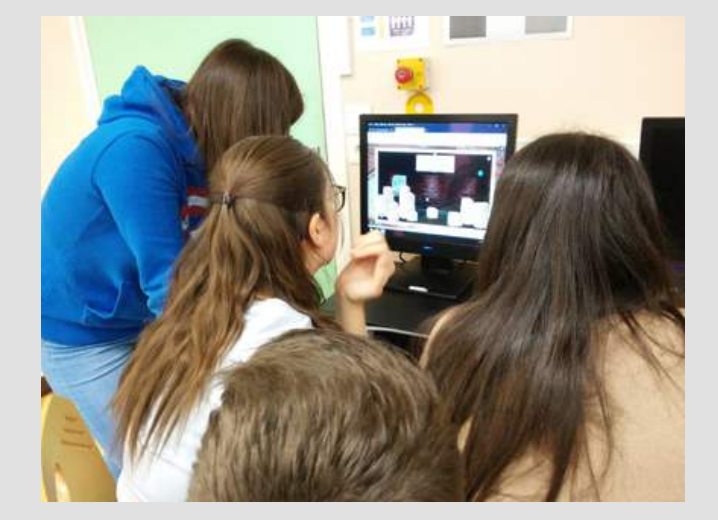

**Au lycée d'Artois de Noeux-les-mines**, les élèves ont rencontré quelques problèmes techniques, réglés depuis ce test. Les trois équipes sont parvenues à terminer le jeu : la première d'entre elles en quarante minutes environ.

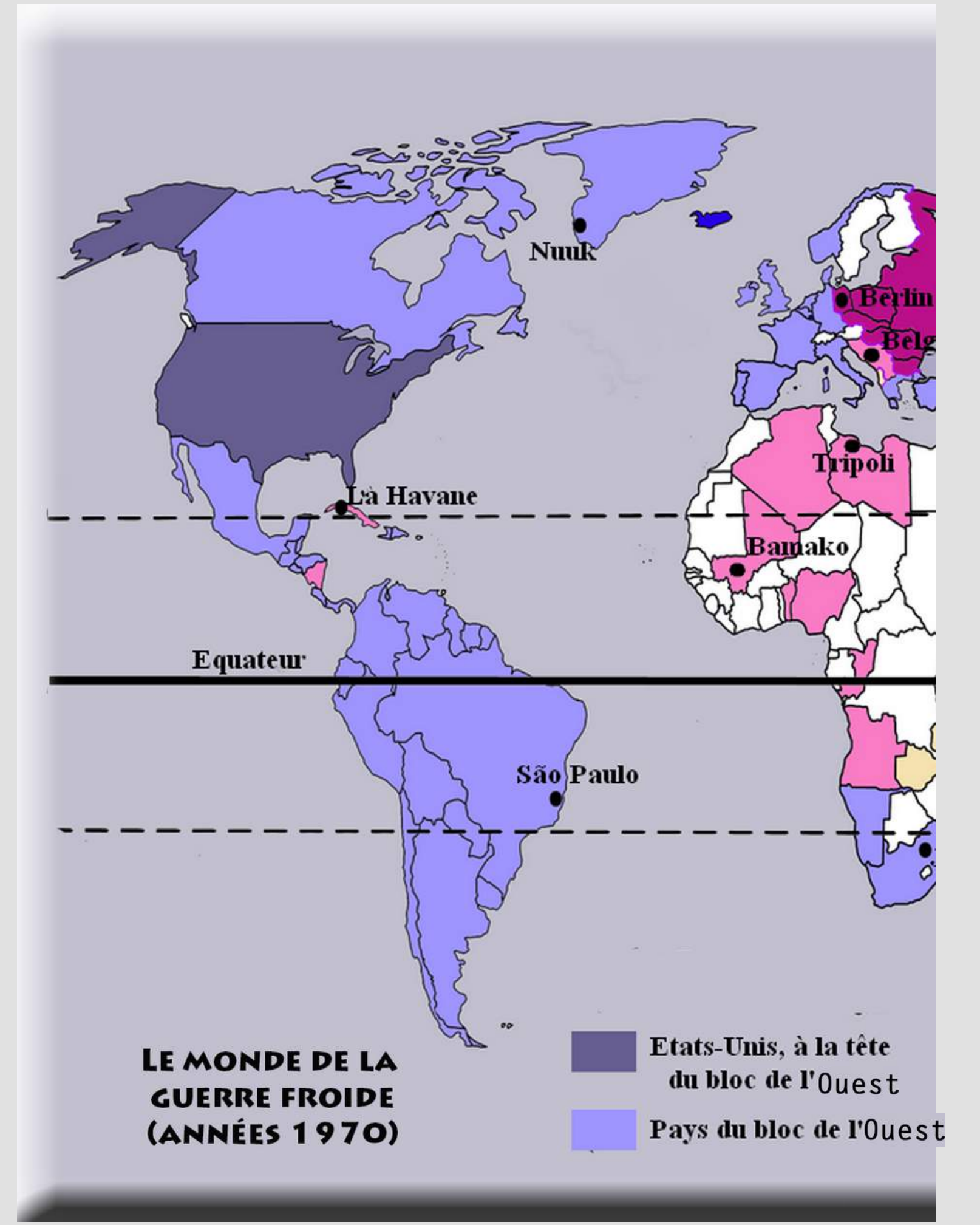

PLATEAU DE JEU A IMPRIMER (2/2) : les deux parties se chevauchent et sont à assembler.

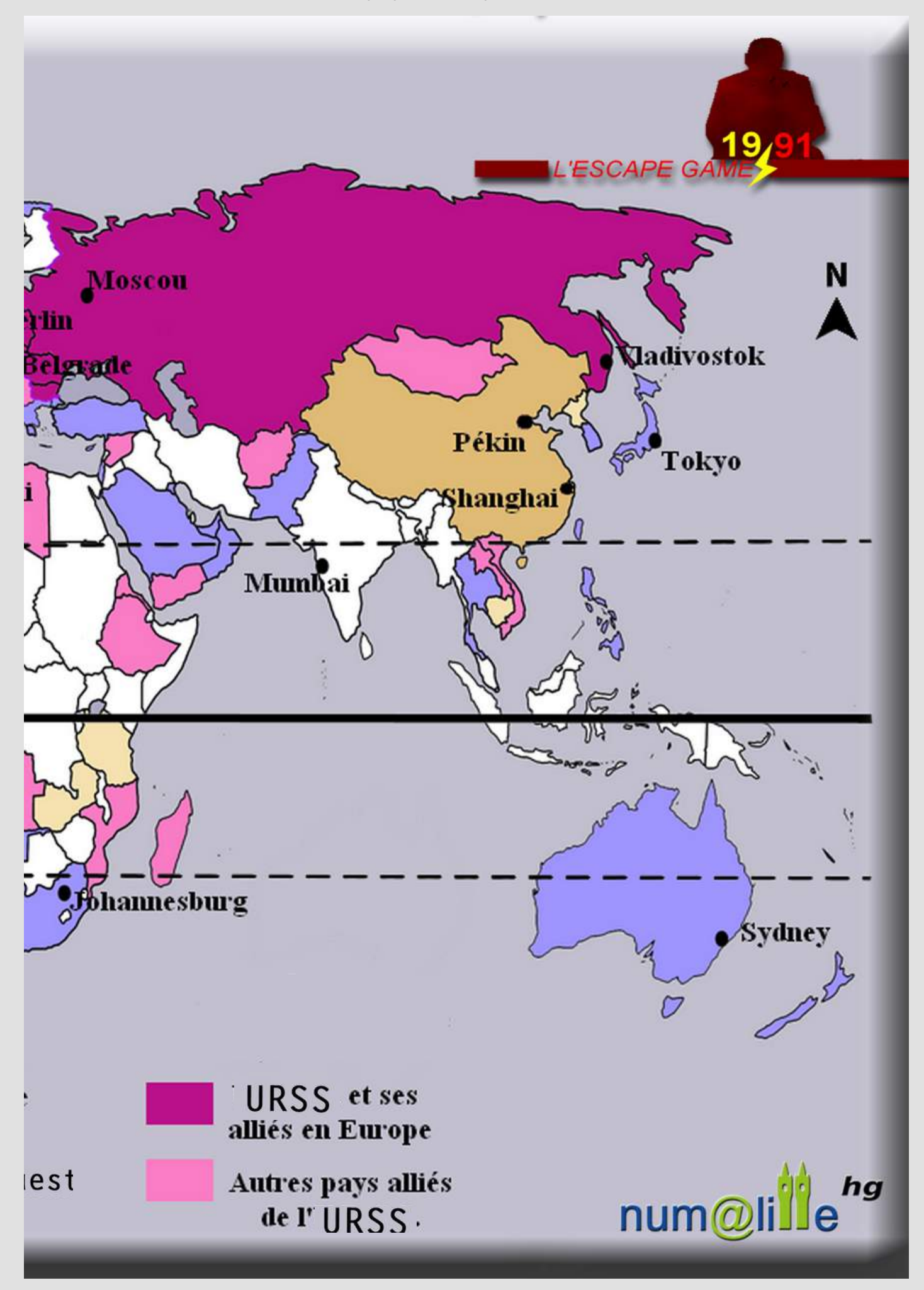

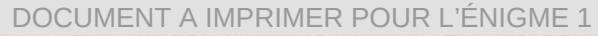

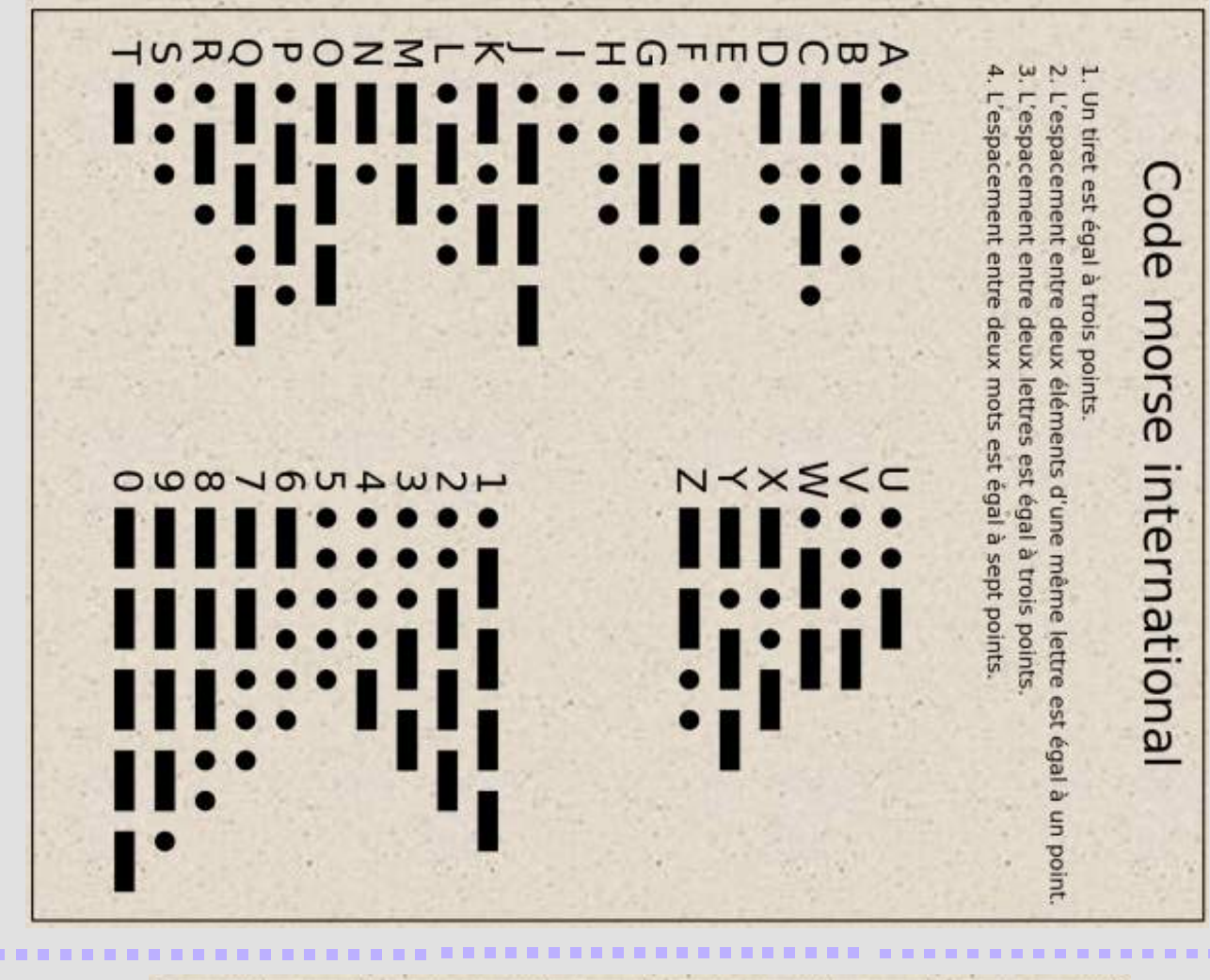

Or, à ce même moment, 25 cargos soviétiques étaient déjà en route. Qu'allaitl'alerte. Dans un discours imprévu, le président Kennedy dénonçait le péril. et l'établissement de rampes de lancement de fusées dont l'existence ne dessus de Cuba, les avions U2 américains photographiaient la construction contrôle et prétendaient continuer leur chemin, l'ordre était de tirer. (...) le blocus pour tout équipement militaire offensif à destination de Cuba. force de frappe nucléaire dirigée contre nous ».  $(\ldots)$  Il lançait en même temps « Ces bases », disait-il, «ne peuvent avoir d'autre raison que de fournir une les 2/3 des territoires des frats-Unis. Ces photographies allaient déclencher des fusées à courte portée tandis que les engins à moyenne portée menaçaient kilometres, les côtes américaines jusqu'à New York étaient tenues sous le feu pouvait plus passer pour une mesure défensive. Or, Cuba n'étant qu'à 200 Date de diffusion : 31 octobre 1962 Actualités filmées source : INA/Jalons Transcription des Actualités Françaises (Collection : Les Actualités Françaises) « Le monde a vécu une semaine dramatique. En mission de surveillance au-**TT ATOR SONAT** se à Cuba et menacent le territoire des Etats-Unis Date d'événement : 22 octobre 1962

consignes étaient strictes : si les cargos tentaient de se soustraire il sortir de la rencontre ? Les cargos accepteraient-ils le contrôle ? (...) Les au

de Cuba; plainte des États-Unis (...). d'urgence. Plainte de l'URSS accusant les Btats-Unis de piraterie (...); plainte C'est dans cette atmosphère que le Conseil de sécurité de l'ONU se réunit

aux Américalns par Cuba pour 99 ans, plusieurs milliers de marines étaient arrivés en renfort. (...) Qu'allait-il sortir de cette fievre dangereuse ? A Guantanamo, la base louée l'approche des bombardiers US et l'homme de la rue reprenait l'uniforme. (...) tranchées sur les côtes, les postes de DCA guettaient dans le ciel vide A La Havane, la fièvre était montée au paroxysme\* (...) : on creusait des

destruction des rampes. Reste tout de même Guantanamo dont Castro réclame l'évacuation. Mais l'heure du drame est passée des dangers en chaîne : Khrouchtchev détourna ses cargos et annonça la Bt puis, le miracle de la sagesse et de la fermeté eut raison de la fatalité

\* à son maximum

DOCUMENT A IMPRIMER POUR L'ÉNIGME 2 (COUP DE POUCE) DOCUMENT A IMPRIMER POUR L'ÉNIGME 2 (COUP DE POUCE)

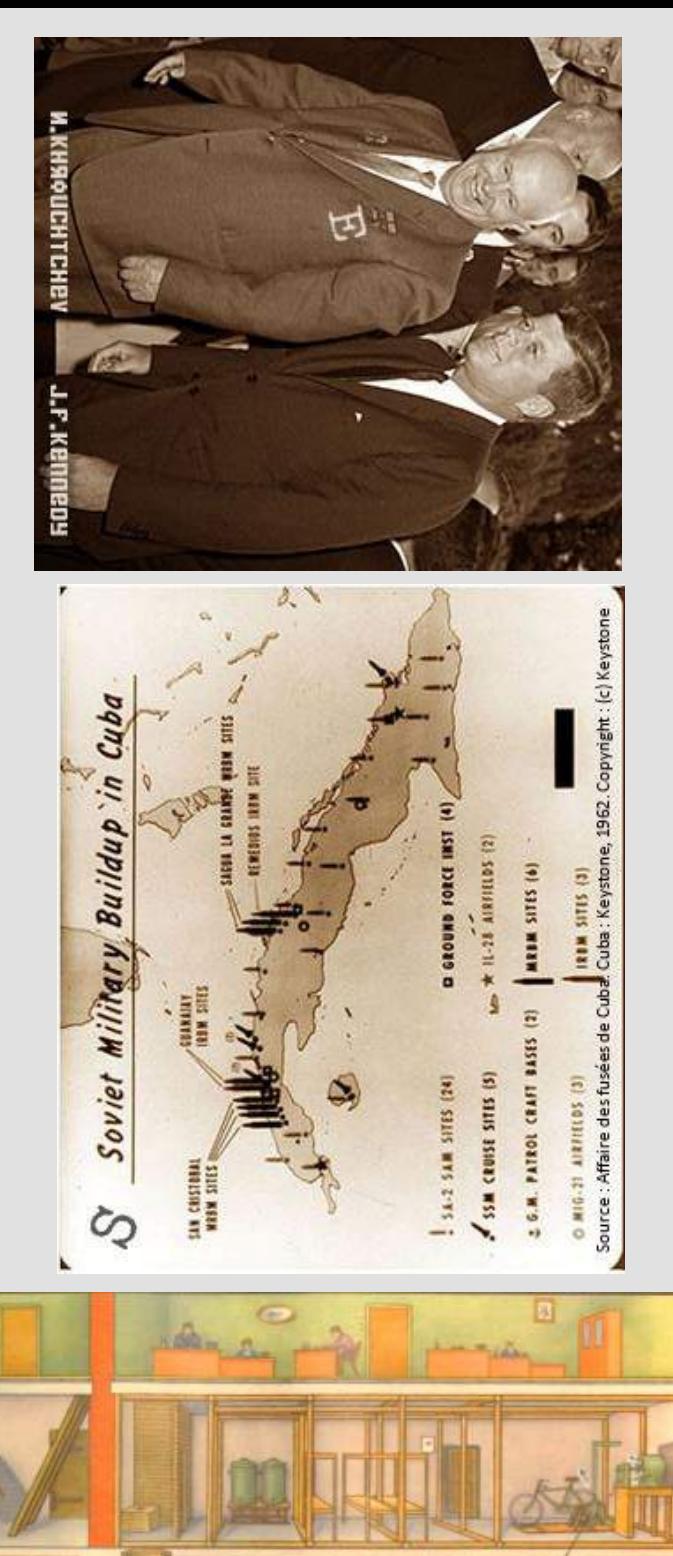

Приспособление подвала административного здания под быстровозводимое убенище

**Democrative And**<br>Second Benuty

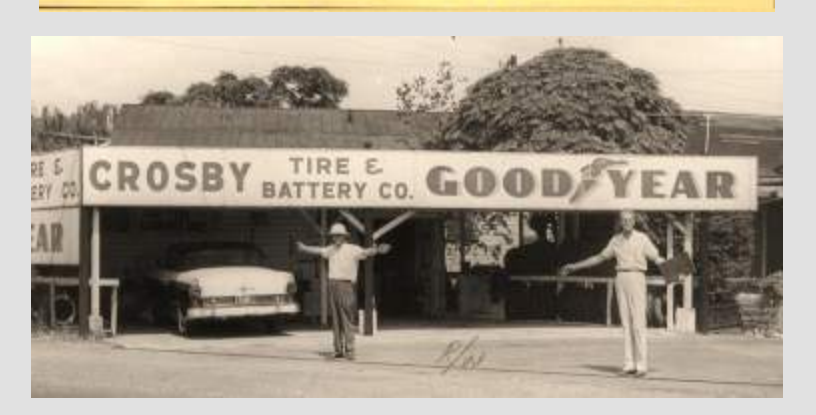

ත DOCUMENTS  $\triangleright$ IMPRIMER ET  $\mathcal{D}$ PLACER DANS L'ENVELOPPE CACHEE

Identifiez et associez les trois documents qui permettent de compléter la phrase suivante: "M. Gorbatchev se trouve dans un pays du bloc de l'...."

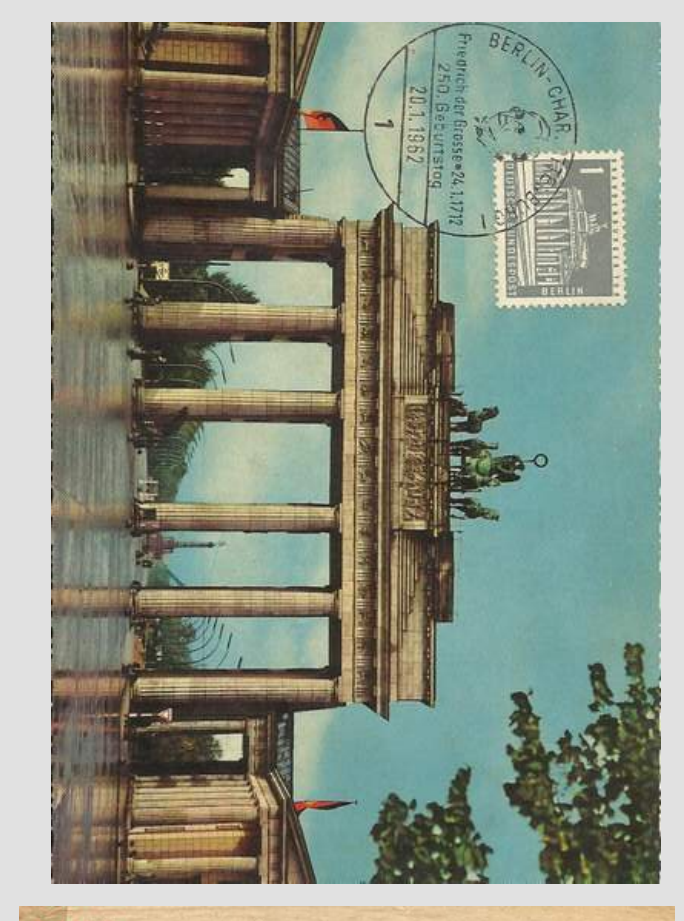

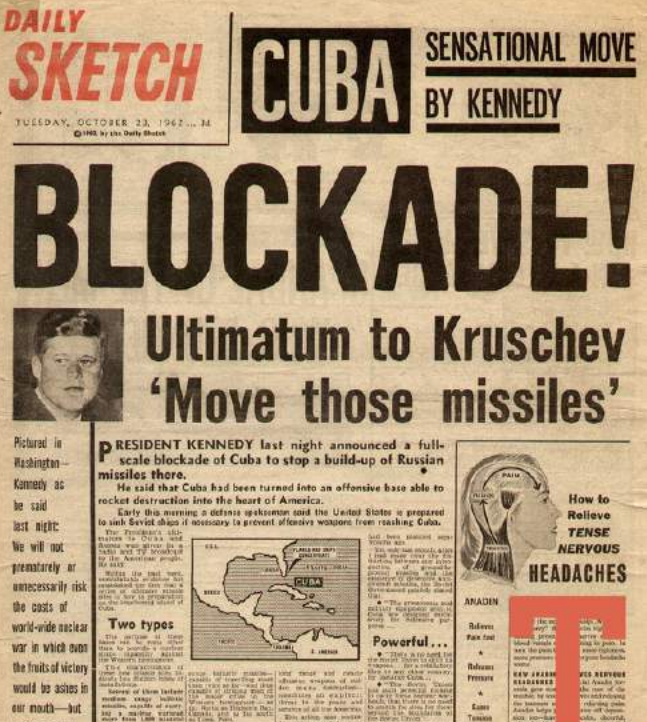

would be askes i our mouth-but

reither will we

shrink from that

risk at any time must be faced.

C John Frost Newspapers

and paint<br>About 14

othing acts faster than

DOCUMENT A DÉCOUPER / FAC-SIMILE D'UNE ENVELOPPE POUR L'ENIGME 2

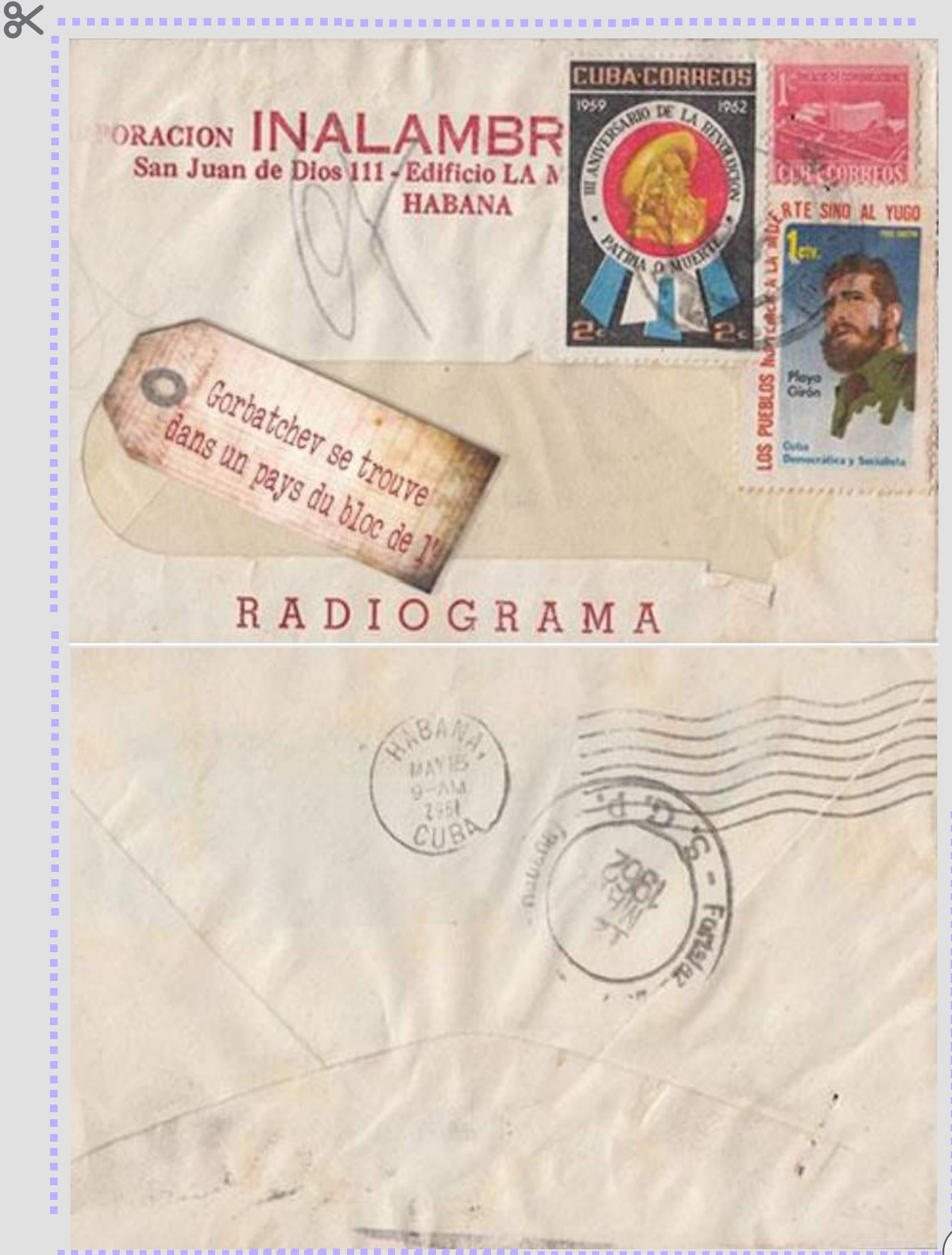

![](_page_17_Picture_0.jpeg)

![](_page_17_Picture_1.jpeg)

# Egalement sur le site académique...

**Vous pouvez retrouver une page dédiée aux jeux d'évasion avec quelques exemples réalisés par des collègues de l'académie.**

![](_page_18_Picture_2.jpeg)

![](_page_18_Picture_3.jpeg)

![](_page_18_Picture_4.jpeg)

MOOC HG 5

Accueil / SE FORMER / Numérique / Jouer pour apprendre / Jeux d'évasion

### Jeux d'évasion

Créer un enjeu de classe stimulant tout en permettant d'approfondir connaissances et compétences : c'est ce que propose le jeu d'évasion (de l'anglais escape game).

![](_page_18_Picture_9.jpeg)

### **La "malle retrouvée"**

Un adolescent découvre dans une vieille malle des objets appartenant à un soldat de la Première Guerre mondiale. C'est le début d'un jeu d'évasion fondé sur l'analyse de documents. **Un jeu proposé par Dimitri Saputa**

#### **"Résistance"**

Cet escape game, dans le contexte de la Résistance lors de la Seconde Guerre mondiale, vise la coopération ente les élèves. Les joueurs ont 45 minutes pour réussir la mission principale. **Un jeu proposé par Dimitri Saputa.**

![](_page_18_Picture_14.jpeg)

![](_page_18_Picture_15.jpeg)

#### **"Le rapport de Toutanhistoire"**

Cet escape game, dans le contexte du monde d'après la guerre froide, vise la coopération ente les élèves. Les joueurs ont 45 minutes pour retrouver le code du coffre-fort ; le cas échéant, ils devront rédiger en binôme le rapport perdu. **Un jeu proposé par Manuel Péro.**

# A propos des jeux en classe...

![](_page_19_Picture_1.jpeg)

Denis Sestier et Yvan Hochet sont les initiateurs du réseau Ludus (créé en 1998) et d'une réflexion sur les *usages du "jeu en classe". Aujourd'hui, un site relate d'anciens jeux pédagogiques (toujours utilisables) et réalise une veille sur cette thématique de la pédagogie par le jeu.*

![](_page_19_Picture_3.jpeg)

*Escape n' games, créé par Christelle Quesne, rassemble des jeux d'évasion pédagogiques que des enseignants ont accepté de partager afin d'aider d'autres à se lancer dans la création du leur. Aujourd'hui, un collectif de professeurs passionnés alimente le site, anime des formations, organise des salons (dont Eduludic) et rédige des articles.*

*S'CAPE est un autre portail en ligne recensant des jeux d'évasion pour toutes les disciplines. Le site donne également de nombreux conseils/astuces pour vous accompagner dans la réalisation d'un escape game. Le site présente en outre de nombreux outils et gadgets utilisables dans ce cadre...*

![](_page_19_Picture_6.jpeg)

DE L'ÉDUCATION<br>NATIONALE

Apprendre avec le jeu numérique Portail national de ressources - éduscou

*Enfin, le portail Eduscol propose le site "Apprendre par le jeu [numérique"](http://eduscol.education.fr/jeu-numerique/) qui développe de nombreux exemples d'usages du jeu numérique en classe.*

*Une lettre Edu Num [thématique](http://eduscol.education.fr/numerique/edunum-thematique/edunum-thematique_06) a également été consacrée au sujet en mars 2018.*

![](_page_19_Picture_11.jpeg)

**Membres du groupe numérique et concepteurs de l'escape game :** Jauris Cichanski, Henri Dassonneville, Frank Gilson, Vincent Guffroy, Nathalie Jovenet, Nicolas Kessler, Manuel Péro, Morgane Philippot, Dimitri Saputa.

**Coordination** : Sébastien Lambert (IAN HG). **Pilotage** : Stéphane Henry, IA-IPR.

**Adresse d'hébergement du bulletin numérique numalille hg n°4 :** <http://heg.discipline.ac-lille.fr/enseigner/ressources-usages-du-numerique/le-bulletin-numerique/>

*Réalisé avec https://www.canva.com/ - janvier 2019*.